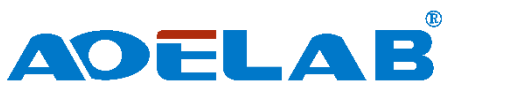

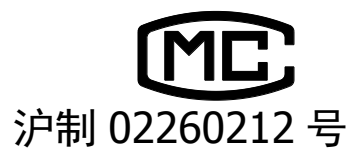

# **U/V110Pro** 型 紫外**/**可见分光光度计

## 用 户 手 册

## 翱艺仪器(上海)有限公司

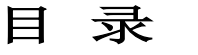

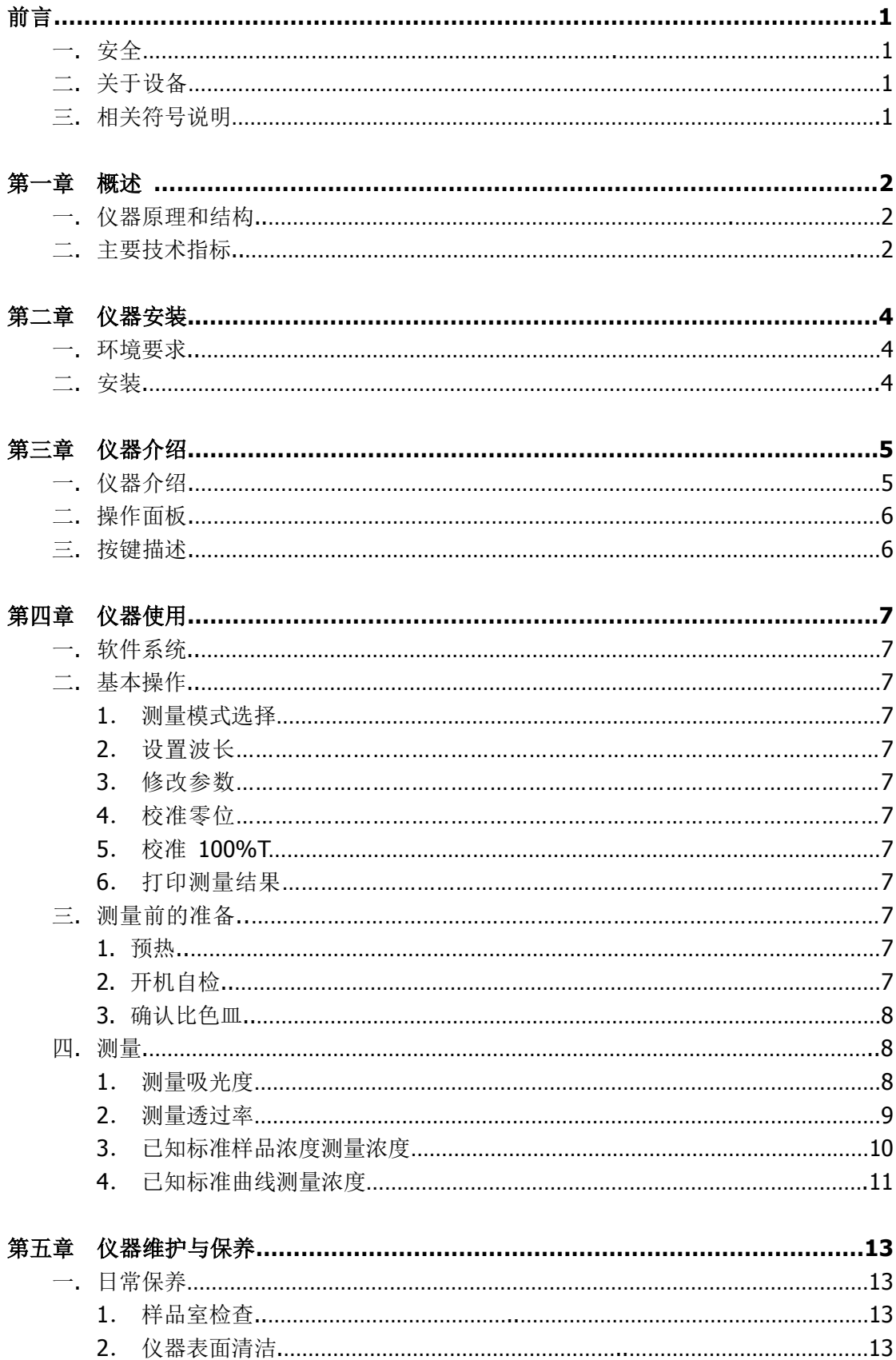

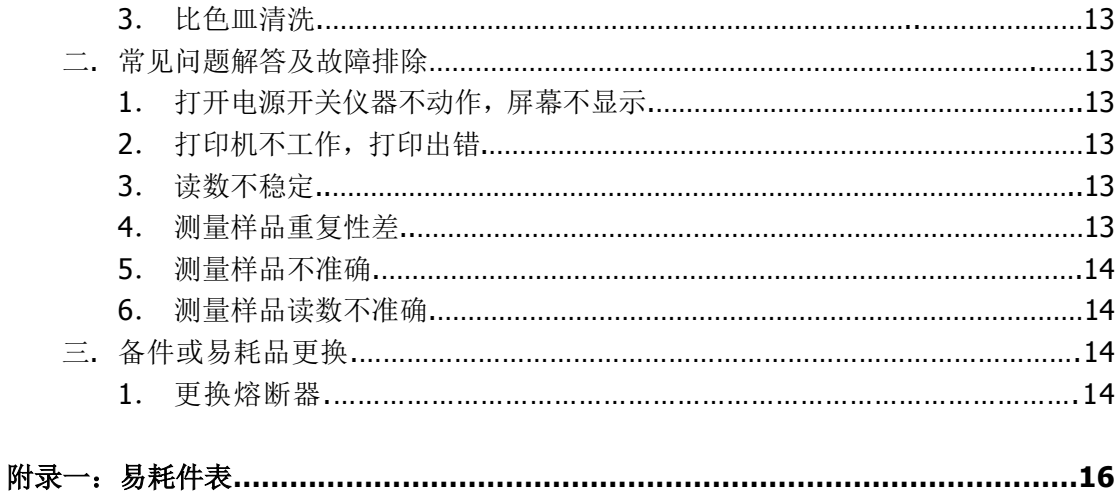

#### 前 言

#### 一**.** 安全

仪器设计符合《中华人民共和国国家标准 GB 4793.1 - 2007/IEC 61010 - 1: 2001》 (即:《测量、控制和实验室用电气设备的安全要求》第 1 部分)和《中华人民共和国国家 标准 GB 9706.1 - 2007/IEC 60601 - 1: 1988》(即:《医用电气设备》第 1 部分) 所规定 的安全规范。

#### 二**.** 关于设备

U/V110Pro 分光光度计是一种实验室用电子检测设备。

- 仪器使用模式: 间歇性使用
- 有无过压(流): 无
- 污染等级: 2 级

#### 三**.** 相关符号说明

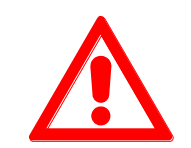

小心,危险

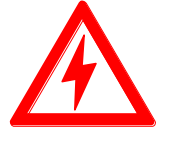

小心,电击危险

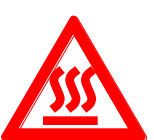

小心,烫伤

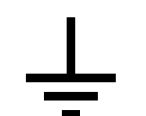

接地端子

熔断器

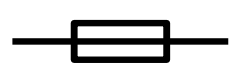

回收,本设备在使用完后由指定电子设备处理部门回收处理 或厂商回收处理

#### 第一章 概述

U/V110pro 分光光度计具有波长范围宽、灵敏度高、操作方便、结构简单及外形美观等 优点,尤其是大屏幕液晶显示器、高精度 A/D 转换器和 Flash 存储器的应用,使仪器在同等 级的产品中具有无可比拟的优势,可广泛应用于化工、制药、生化、冶金、轻工业、纺织、 材料、环保、医学化验及教育等行业,是分析试验行业中重要的质量控制仪器之一,是常规 实验室的必备仪器。

#### 一**.** 仪器原理和结构

分光光度法分析的原理是利用物质对不同波长光的选择吸收现象来进行物质的定性和 定量分析,通过对吸收光谱的分析,判断物质的结构及化学组成。

本仪器是根据相对测量原理工作的,即选定某一溶剂(蒸馏水、空气或试样)作为参比 溶液,并设定它的透射比(即透过率 T)为 100%,而被测试样的透射比是相对于该参比溶 液而得到的。透射比(透过率 T)的变化和被测物质的浓度有一定函数关系, 在一定的范围 内,它符合朗伯—比耳定律。

 $T = I/I$ o

A=KCL= -  $log I/Io$ 

其中 T 透射比( 透过率)

- A 吸光度
- C 溶液浓度
- K 溶液的吸光系数
- L 液层在光路中的长度
- I 光透过被测试样后照射到光电转换器上的强度
- Io 光透过参比测试样后照射到光电转换器上的强度

U/V110Pro 分光光度计就是根据这一原理,结合现代精密光学和最新微电子等高新技 术,研制开发的实用型分光光度计。

#### 二**.** 主要技术指标

U/V110Pro 的主要技术指标如下:

- 光路系统: 单光束
- 波长范围: 325-1100nm(V110Pro):200-1100nm (U110Pro)
- 杂散光: ≤0.1%T @ 360nm, 220nm
- 带宽: 4.0nm
- 测量范围: 0-200%T,-0.301-3.0A
- 波长准确度: ± 1.5nm
- 波长重复性: ≤0.2nm

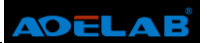

- 透射比准确度: ±0.4%T
- 稳定性: 0.001A/h @ 500nm
- 显示: 128×64 点阵图形 LCD
- 数据输出: USB 接口, 并行接口

#### 第二章 仪器安装

#### 一**.** 环境要求

U/V110Pro 分光光度计在设计时充分考虑了环境因素对仪器的影响并进行了针对性设 计,为了更好的保证仪器的正常工作和实现仪器更长的使用寿命,在开始安装之前,请您务 必确认仪器的安装环境。

保证仪器正常工作的环境要求如下:

▪ 避开高温高湿环境

仪器安装应远离高温高湿环境。仪器应在 16—35℃、45—80%的湿度条件下 使用。

避免仪器受外界磁场干扰

请尽量远离发出磁场、电场、高频波的电器装置。

远离腐蚀性气体

请不要将仪器安装在空气中氯气、盐酸气体、硫化氢气体、亚硫酸气等 腐蚀性气体严重超标的场所。

仪器应放置在稳定的工作台上

放置仪器的工作台应平稳,不能有振动;仪器的风扇附近应留足够的空间,使 其排风顺畅。

#### ■ 电源电压

仪器正常工作的电压范围在交流 95—265V/50—60Hz。

▪ 电源应有良好的接地

仪器最好单独使用一个电源插座,电源应确保良好接地。否则可能导致仪器工 作不正常。

稳压电源

如果当地电压不稳,请为仪器配备稳压电源。

- 仪器应避免阳光直射
- 避免灰尘多的环境
- 二**.** 安装

U/V110Pro 分光光度计的安装非常简单,请按以下步骤操作:

#### 第一步: 检查包装内容

打开包装,根据装箱单仔细核对包装内物件,如发现包装内物件有缺失或损坏请及 时与我公司或代理商联系;

#### 第二步: 放置仪器

取出仪器轻轻的放置于平稳的工作台上;

#### 第三步: 安装打印机(打印机为选配附件)

检查确认打印机的电源开关处于关闭状态,将打印机的数据线与仪器的打印口连接;

#### 第四步: 安装电源线

检查确认仪器电源开关处于关闭状态,将电源线两头分别插到仪器电源接口和电源 插座;

#### 第五步: 接通电源

检查确认所有连接均无误,打开仪器电源开关,仪器自检完成后可正常使用。

### 第三章 仪器介绍

**.** 仪器介绍

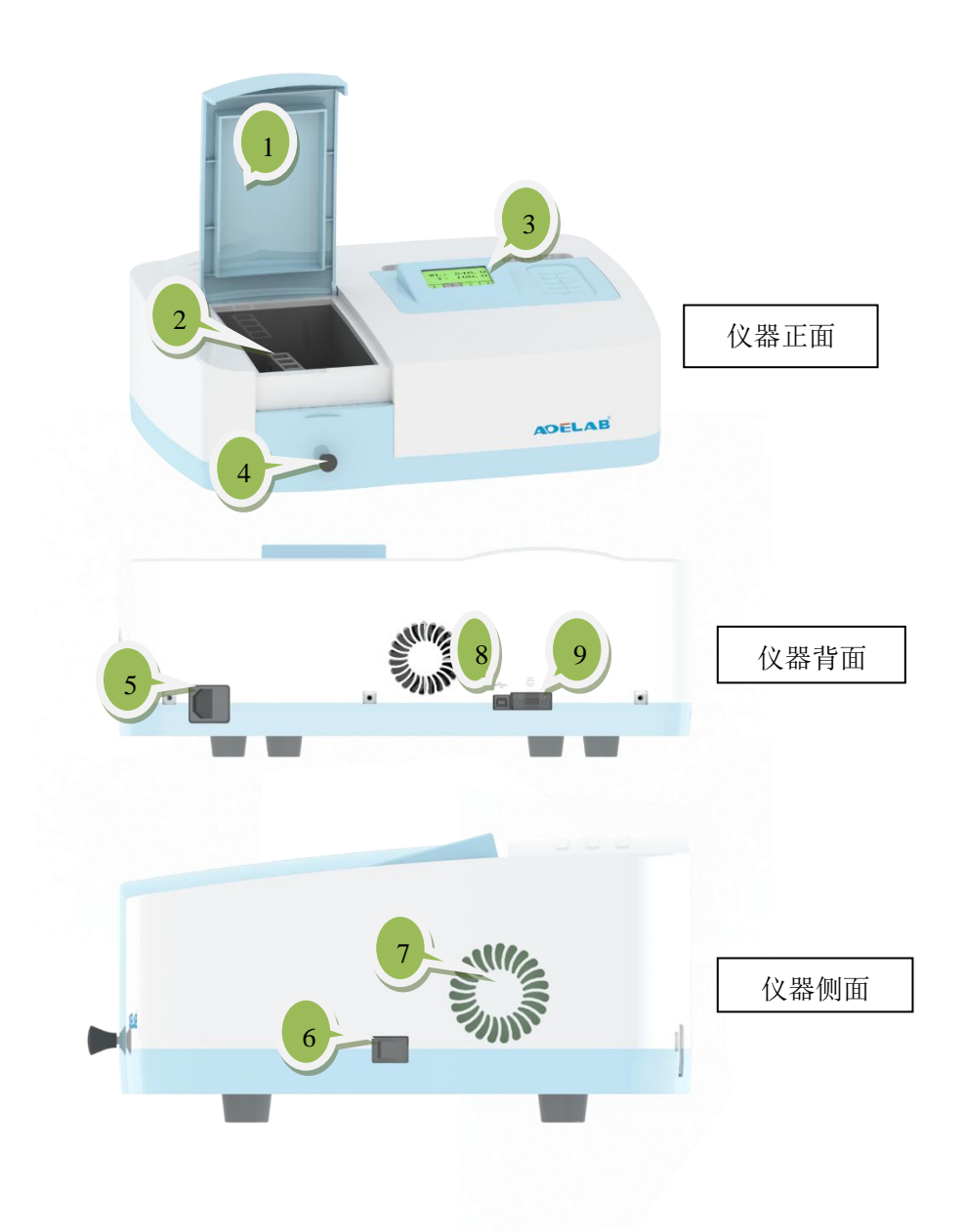

仪器的外观如图 3-1 所示:

图 3-1

- 样品室盖
- 样品架
- 操作面板
- 拉杆
- 电源开关
- 电源插座
- 散热孔罩
- USB 接口
- 打印接口

#### 二**.** 操作面板

U/V110Pro 的操作面板如图 3-2:

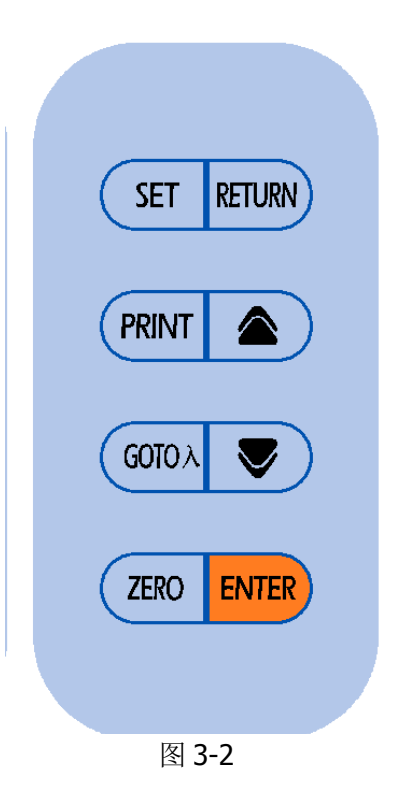

1 — 液晶显示器

2 — 按键

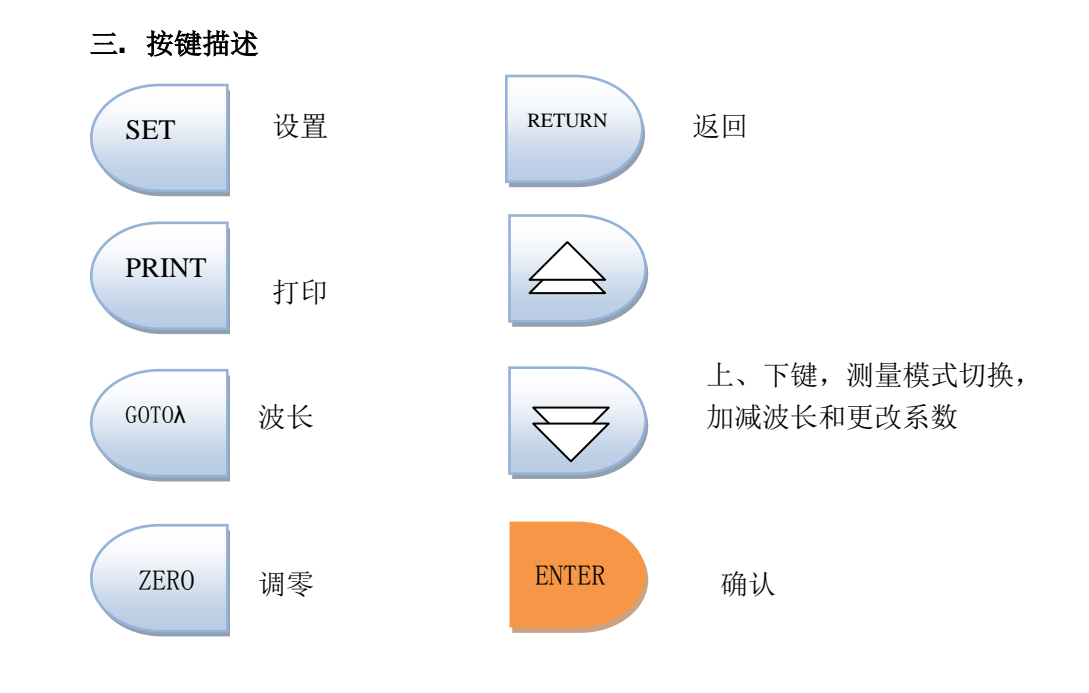

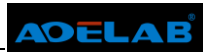

#### 第四章 仪器使用

#### 一**.** 软件系统

仪器的软件系统如图 4-1:

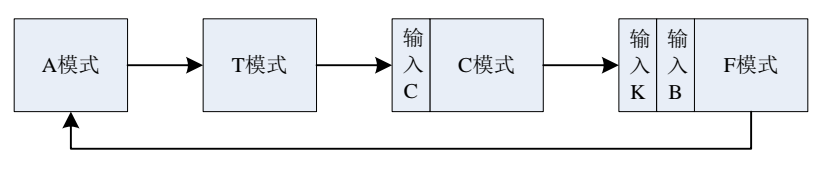

图 4-1

仪器有四种测量模式组成:吸光度、透过率、已知标准样品模式测量样品浓度和输入标 准曲线方程测量浓度。

#### 二**.** 基本操作

#### **1.** 测量模式选择

按上、下键 , 键可切换测量模式。

#### **2.** 设置波长

按 GOTOλ 键设置波长,按上、下键 调整测试波长,波长值可从显示器实时读取, 最小显示 0.1nm。

#### **3.** 修改参数

仪器会提示输入浓度或 k、b 值时, 按按上、下键改变输入值, 按 ENTER 键确认并 保存该输入值。

#### **4.** 校准零位

按 ZERO 可校准零位。

#### **5.** 校准 **100%T**

将放有"参比"的样品槽置于光路中, 按 ZERO 可校准 100%T。

#### **6.** 打印测量结果

在各测量界面下,按 PRINT 键打印测量结果。

#### 三**.** 测量前的准备

#### 1. 开机自检

确认仪器光路中无阻挡物,关上样品室盖,打开仪器电源开始自检。

#### 2. 预热

仪器自检完成后进入预热状态,若要精确测量,预热时间需在 **30** 分钟以上。

#### 3. 确认比色皿

在将样品移入比色皿前先确认比色皿是干净、无残留物的。

#### 四**.** 测量

#### **1**. 测量吸光度

第一步: 按上、下键选定模式为"A"模式(图 4-1);

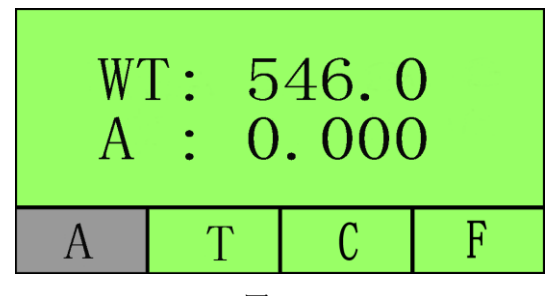

图 4-1

第二步: 按 GOTOλ 键,然后按上、下键选择你要测试的波长, 按 ENTER 键 确认;

第三步: 将放有"参比"的样品槽置于光路中, 按 ZERO 校准 0A、100%T (图  $4-1$ :

第四步: 将放有"样品"的样品槽置于光路中,读取吸光度值(图 4-2)。

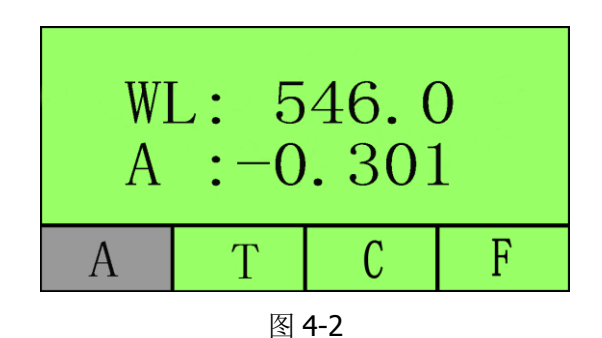

第五步: 按 PRINT 键打印测量结果;

第六步: 重复第四步,第五步测量其余样品。

#### **2**. 测量透过率

第一步: 按上、下键选定模式为"T"模式(图 4-3);

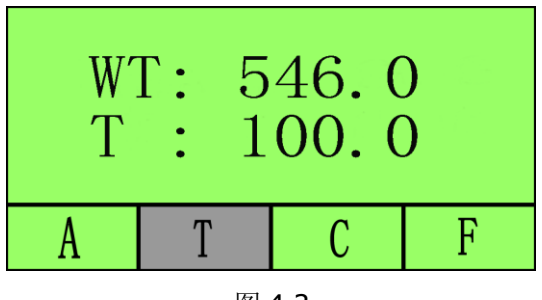

图 4-3

第二步: 按 GOTOλ 键, 然后按上、下键选择你要测试的波长, 按 ENTER 键 确认;

第三步: 将放有"参比"的样品槽置于光路中,按 ZERO 键校准 100%T;

第四步: 将放有"样品"的样品槽置于光路中,读取透过率值(图 4-4)。

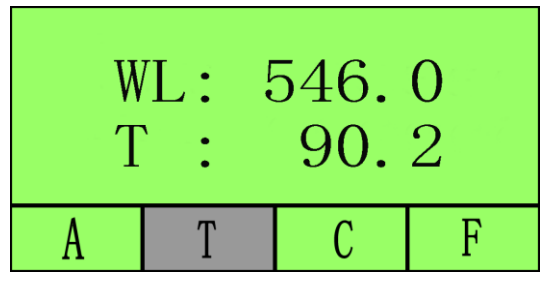

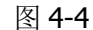

第五步: 按 PRINT 键打印测量结果;

第六步: 重复第四步,第五步测量其余样品。

#### **3**. 已知标准样品浓度测量浓度

- 第一步: 在"C"模式,设置到测试波长;
- 第二步: 按 SET 键, 将"参比"的样品槽置于光路中, 按 ZERO 校零(图 4-5);
- 第三步: 按提示输入浓度,按上、下键调整浓度值,按 ENTER 确定。(图 4-6)
- 第四步: 根据提示将放有"标准样品"的样品槽置于光路中,按 ENTER.(图 4-7);

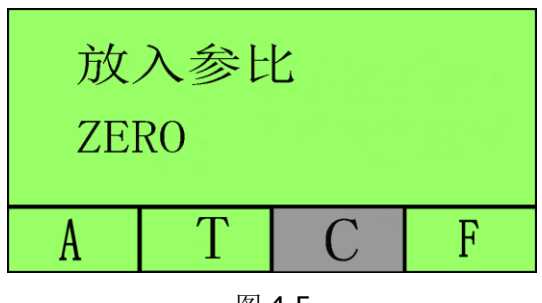

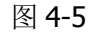

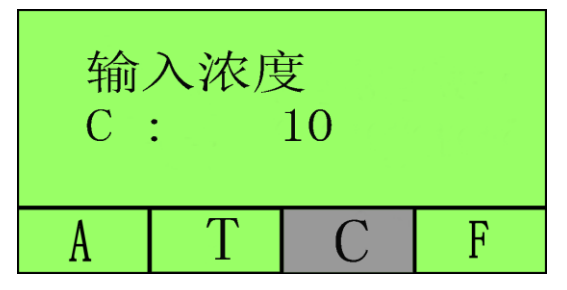

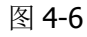

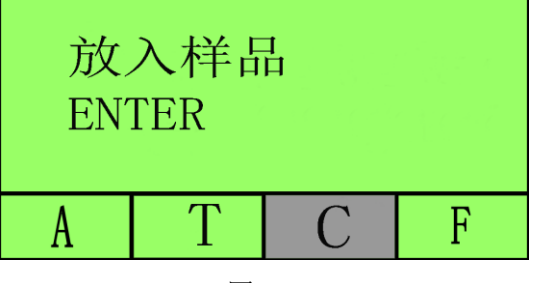

图 4-7

第五步: 将放有"样品"的样品槽置于光路中,读取浓度值(图 4-8);

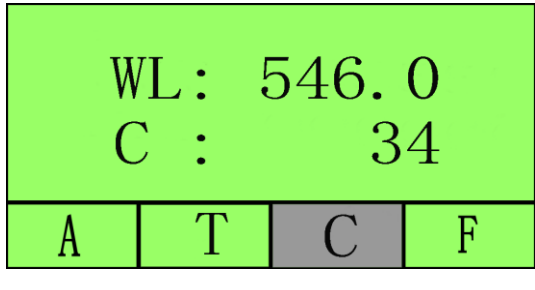

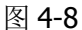

第六步: 按 PRINT 键打印测量结果;

第七步: 重复第五步,第六步测量其余样品。

#### **4**. 已知标准曲线测量浓度

- 第一步: 按上、下键选定模式为"F"模式;
- 第二步: 按 GOTOλ 键,按上、下键设置测试波长;

第三步: 按 SET 键, 按上、下键改变 K, B 值, 按 ENTER 键确认后进入测量 界面(图 4-9):

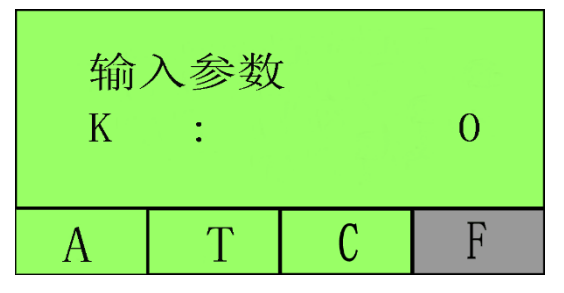

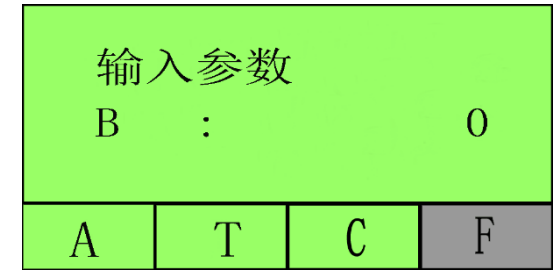

图 4-9 第四步: 将放有"参比"的样品槽置于光路中, 按 ZERO 校准空白;

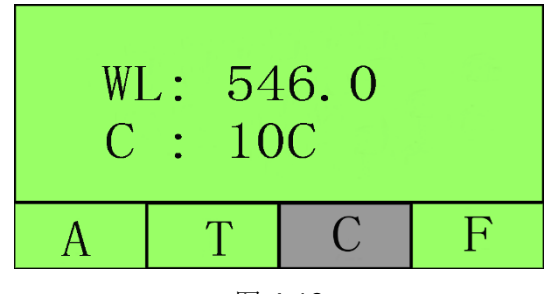

图 4-10

第五步: 将放有"样品"的样品槽置于光路中,读取浓度值(图 4-10)。

第六步: 按 PRINT 键打印测量结果;

第七步: 重复第五步,第六步测量其余样品。

#### 第五章 仪器维护与保养

为使仪器处于最佳工作状态,必须做好仪器的日常保养工作。本章介绍一些您需特别注 意的事项,以便一些小的故障您也能轻松解决。

#### 一**.** 日常保养

#### 1. 样品室检查

在测试完成后,请及时将溶液从样品室中取出,否则时间一长,液体挥发会导致镜 片发霉,对易挥发和腐蚀性的液体,尤其要注意!如果样品室中有遗漏的溶液,请及时 擦拭干净,否则会引起样品室内的部件腐蚀和螺钉生锈。

#### 2. 仪器的表面清洁

 仪器的外壳表面经过了喷漆工艺的处理,如果不小心将溶液遗洒在外壳 上请立即用湿毛巾擦拭干净,杜绝使用有机溶液擦拭。如果长时间不用时,请注意及 时清理仪器表面的灰尘。

#### 3. 比色皿清洗

在每次测量结束或溶液更换后,您需要对比色皿进行及时清洗,否则比色皿壁上的 残留溶液会引起测量误差。

#### 二**.** 常见故障排除

#### 1. 开机自检暗电流错误 可能原因 排除方法

自检时中样品室被打开 关上样品室,重新自检

#### 2. 打开电源开关仪器无反应 可能原因 排除方法

- 仪器供电电源未打开 打开电源
- 仪器电源线插头接触不良 对善连接
- 熔断器熔断 更换熔断器

#### 3. 打印机不工作,打印出错 可能原因 排除方法

- 打印机供电电源未打开 打开电源
- 打印机电源线插头接触不良 改善连接
- 打印机数据线连接不良 改善连接

## 4. 读数不稳定

- 未充分预热 有一个 有一个 有一个 增加预热时间。
- 样品不稳定 改善样品
- 样品浓度过高 インストラン 稀释样品
- 电源电压过低或不稳定 改善电源
- 光源损坏 更换光源

#### 可能原因 有效的 医心脏 计联方法

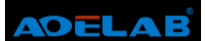

- 光源超过使用寿命 更换光源
- 5. 测量样品重复性差 可能原因 有效的 医心脏 计除方法
	- 样品不稳定,有光解等现象 改善样品
	-

#### 6. 测量样品读数不准确 可能原因 排除方法

- 暗电流不准确 重新校准暗电流
- 比色皿配对性不好 改善比色皿的配对性

#### 三**.** 备件或易耗品更换

1. 更换熔断器

■ 比色皿污染 有法 有效比色皿,仔细擦拭

电源插座的接入电压可能会对人体造成伤害,更换熔断器前一定要断开仪器 电源!

#### 第一步: 工具准备 准备 3×75 一字螺丝刀一把。

第二步: 关闭电源 关闭仪器电源开关,拔掉仪器电源线;

#### 第三步: 取出熔断器座

如图 5-1 所示用螺丝刀取出熔断器固定座;

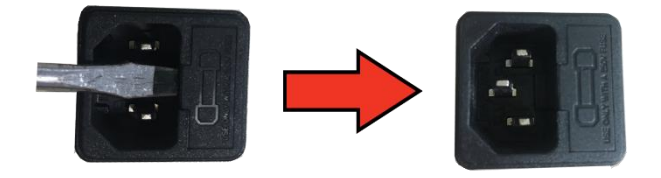

图 5-1

#### 第四步: 替换熔断器

按图 5-2 所示取出备用熔断器(标号 1)替换到安装位置(标号 2);

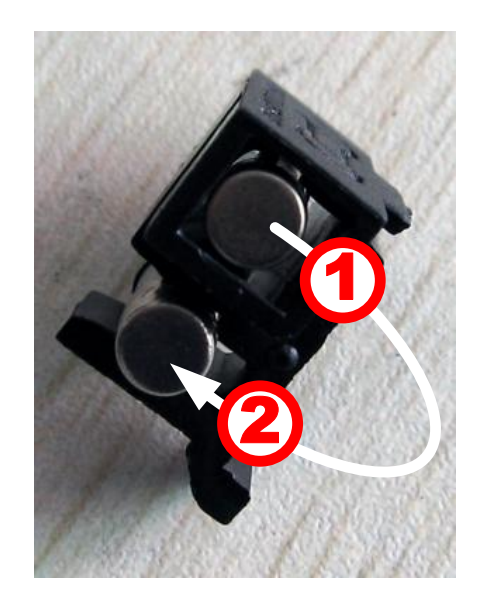

图 5-2

#### 第五步: 安装熔断器座

将熔断器座安装回仪器电源插座;

#### 第六步: 通电检验

插上电源,开机。

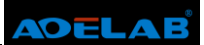

### 附录一:易耗件表

### 名称

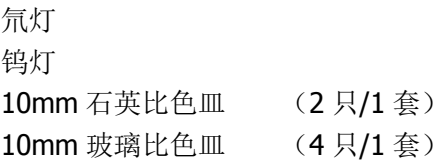

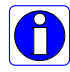

**合同**订购电话: 021-60641006 转市场部

## 质 量 保 证 卡

尊敬的用户:

感谢您选择了翱艺的产品。为了确保您能够充分享受我公司提供的完善的售后服务支持, 请您在购买后认真阅读本产品质量保证卡的说明并妥善保存。

#### 承诺**:**

用户从购买翱艺产品之日起, 在使用过程中非人为原因出现的故障, 凭"质量保证卡" 和购买发票,我公司提供符合国家规定的"三包"服务。服务热线:(021)60641006。

#### ※ 注: 光源和比色皿为易耗品, 不属于"三包"范围内。

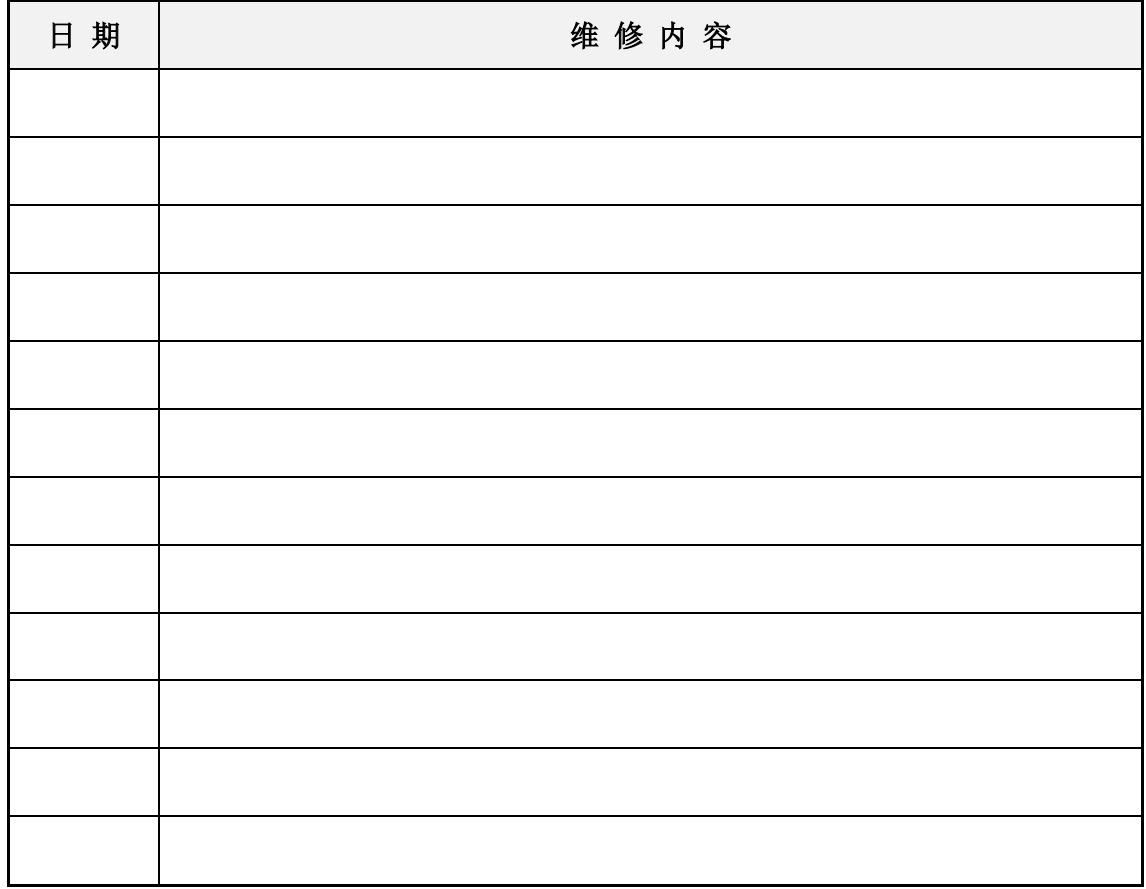

## 维 修 记 录

回 执 单

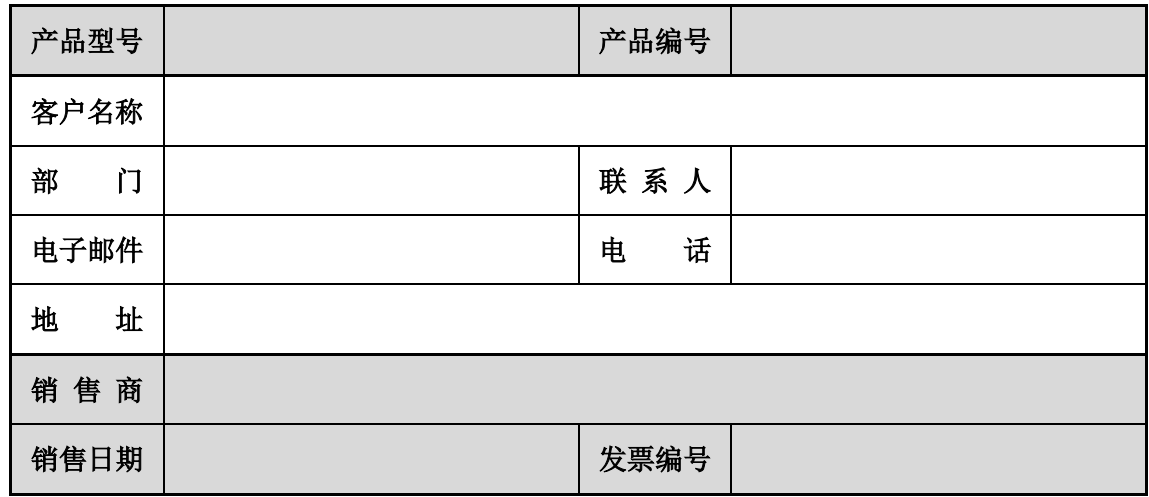

沿

虚

线

※注:回执单填写好后请交给安装人员或寄回到翱艺公司,以便我们更好的进行质量跟踪 和售后服务。

下

剪

### 翱艺仪器(上海)有限公司

- 地 址: 上海市闵行区景联路 398 号 A 座 2-5
- 电 话: 021-60641006
- 传 真: 021-60830193
- 网 址: www.aoesh.com
- 邮 箱: [aoe\\_sh@163.com](mailto:aoe_sh@163.com)

外观和技术更改,恕不另外通知,最终解释权归翱艺公司所有。版本号: 2014 版